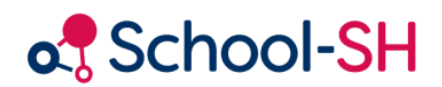

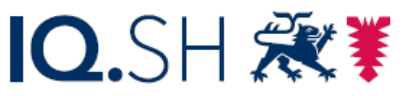

Institut für Qualitätsentwicklung an Schulen Schleswig-Holstein des Ministeriums für Bildung, Wissenschaft und Kultur des Landes Schleswig-Holstein

## Klassenübergreifende Angebote am Beispiel von Religion und Philosophie

Version 1.0 / 24.08.2023

[www.schulverwaltung.iqsh.de](https://schulverwaltung.iqsh.de/)

Bestehen neben dem evangelischen Religionsunterricht auch die Angebote katholische Religion und/oder Philosophie, an denen die Schülerinnen und Schüler wahlweise teilnehmen, können diese Angebote nicht im Klassenverband angelegt werden; sie müssen dementsprechend klassenübergreifend angelegt werden.

## **Stundentafel**

Arbeiten Sie mit einer Stundentafel, setzen Sie dort bitte bei den Angeboten im Klassenverband die Stundenzahl auf null.

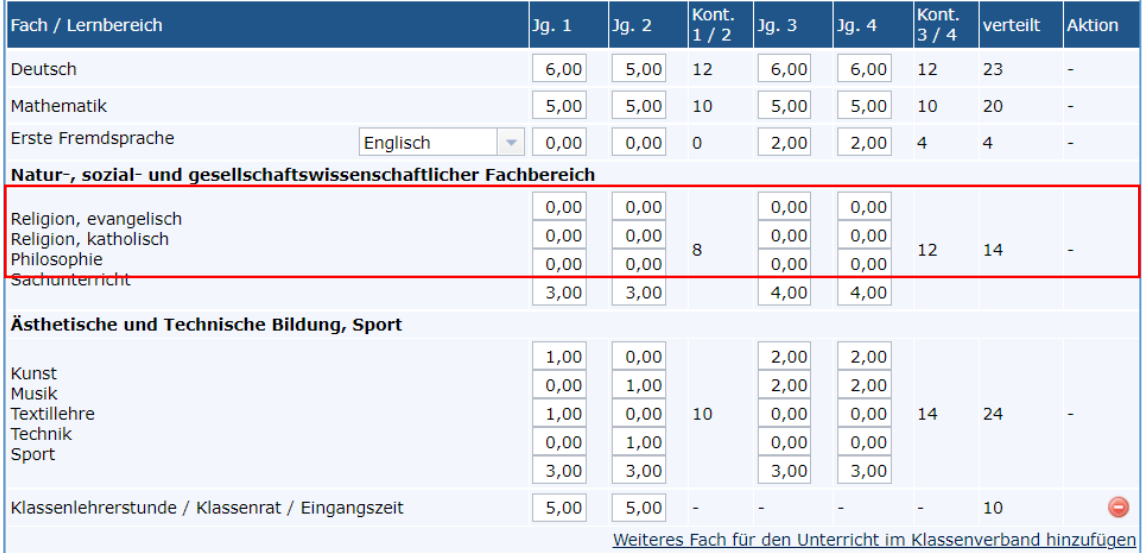

Wechseln Sie im Menü auf *Angebote* und klicken Sie auf *Klassenübergreifend*. Nun können Sie durch Klicken auf <sup>O Neues Angebot anlegen</sup> klassenübergreifende Angebote hinzufügen.

Tragen Sie die erforderlichen Daten analog zur folgenden Abbildung ein und speichern Sie Ihre Änderungen.

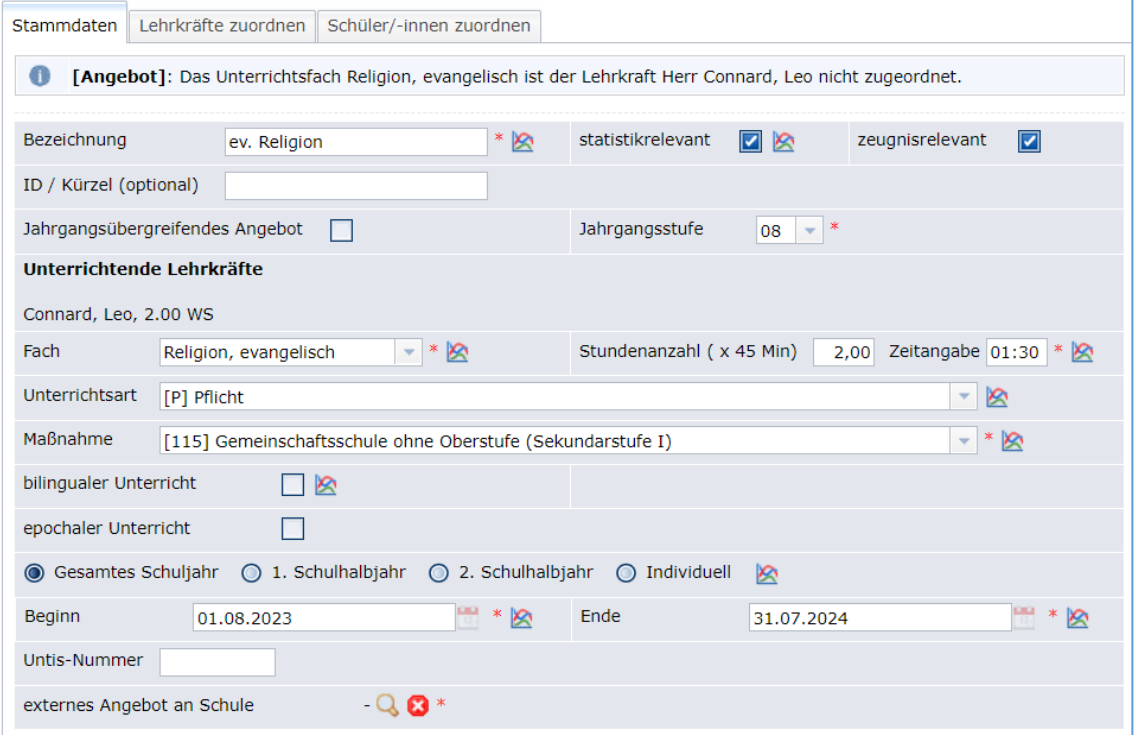

Nun können Sie dem neu angelegten Angebot Schülerinnen und Schüler zuweisen. Wechseln Sie dafür in die Registerkarte *Schüler-/innen zuordnen* (1).

Öffnen Sie das Dropdown-Menü bei *Schüler-/innen zuordnen* und wählen Sie die gewünschte Jahrgangsstufe (2).

Durch Klicken auf das Plussymbol im grünen Kreis wird der Schüler/die Schülerin dem klassenübergreifenden Angebot zugeordnet (3). Speichern Sie anschließend Ihre Änderungen.

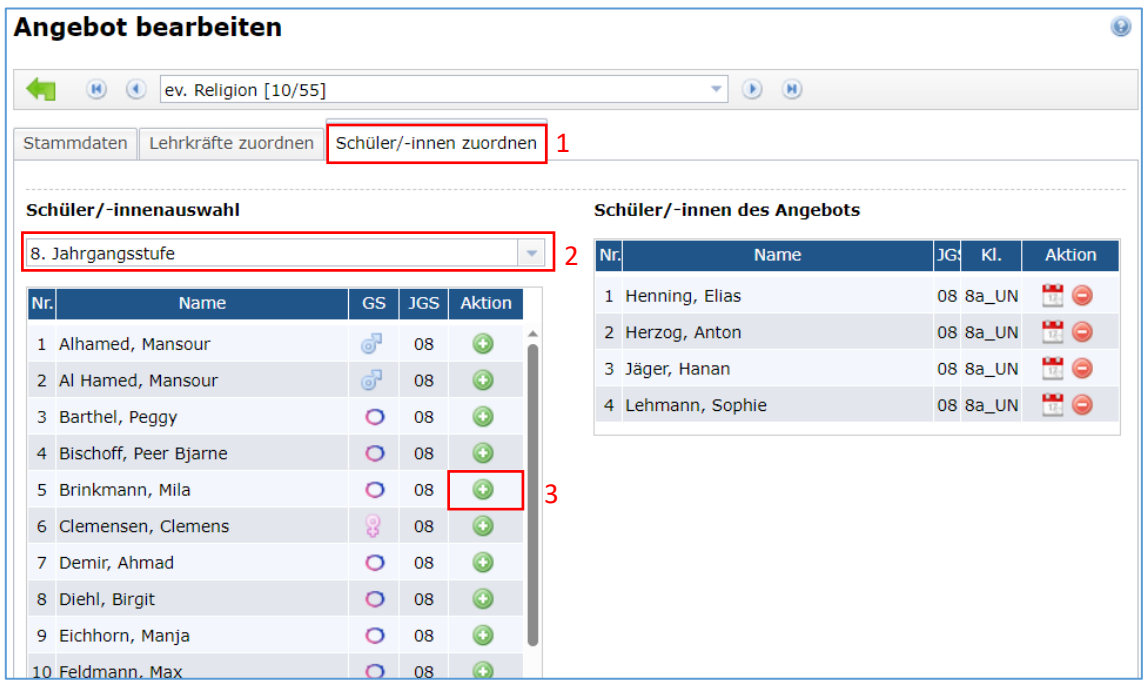

Wiederholen Sie die oben beschriebenen Schritte für die Fächer katholische Religion und Philosophie.

Bereits im Klassenverband angelegte Angebote können in klassenübergreifende umgewandelt werden. Klicken Sie im Menü zuerst auf *Angebote*, dann auf *Klassenverband* und öffnen Sie das Angebot, das umgewandelt werden soll, im Bearbeitungsmodus (Stiftsymbol). Im Reiter *Stammdaten* finden Sie ganz unten die Schaltfläche *In KU-Angebot umwandeln*:

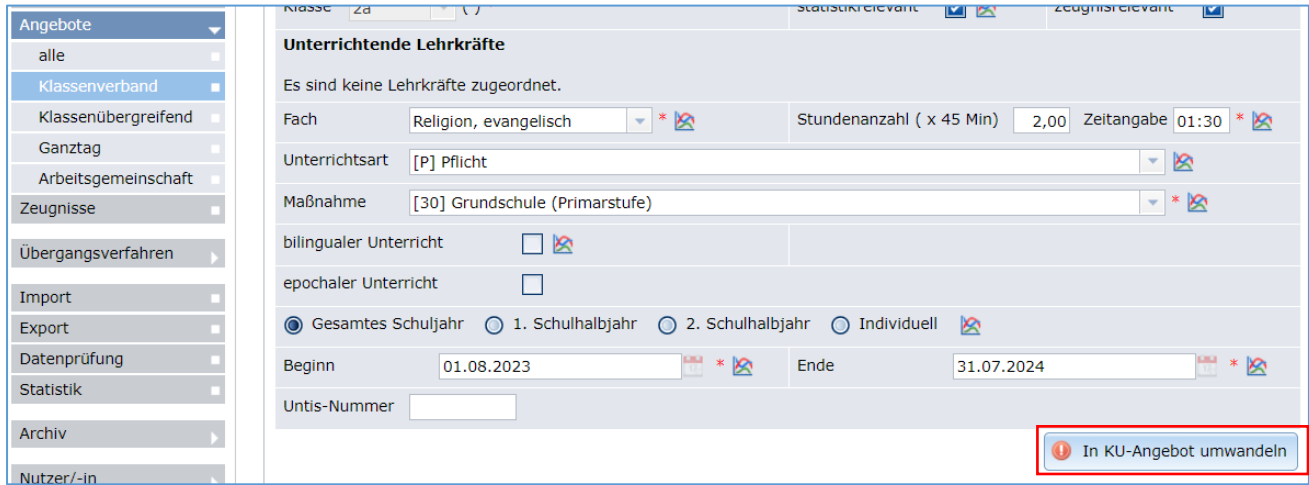